## <span id="page-0-0"></span>Nasazení programů – CMake

#### Ing. Filip Vaverka Ing. Petr Veigend

Brno University of Technology, Faculty of Information Technology Božetěchova 1/2, 612 66 Brno - Královo Pole

iveigend@fit.vut.cz

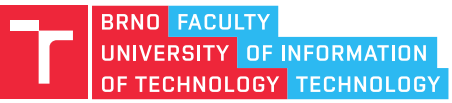

# Nástroj CPack

- $\bullet$  Modul systému CMake pro vytváření instalátorů a balíčků
- Podpora pro Windows a Linux (DEB a RPM)
- Pro vytvoření balíčků používá nástroje dané platformy
	- Windows – [NSIS](https://nsis.sourceforge.io/Main_Page)
	- Linux (RPM) rpmbuild
- Integrován s CMake pomocí install cílů
- Balíček je možné vytvořit pomocí nového cíle: package

```
cmake_minimum_required(VERSION 3.0.0)
project(InstallerTest)
```

```
\# install(\ldots)
```
- # Informace o balíčku (název, autor, ...)
- # Nastavení specifického generátoru balíčku

```
include(CPack)
```
### Informace o balíčku

- $\bullet$  Základní informace o balíčku
- Společné pro všechny generátory

set(CPACK\_PACKAGE\_NAME "\${PROJECT\_NAME}") set(CPACK\_PACKAGE\_VENDOR "ivs.fit.vutbr.cz") set(CPACK\_PACKAGE\_CONTACT "iveigend@fit.vut.cz") set(CPACK\_PACKAGE\_DESCRIPTION\_SUMMARY "Installer Test") set(CPACK PACKAGE VERSION "1.0.0")

• \${PROJECT\_NAME} nastaven pomocí project()

#### Nástroj CPack – Windows

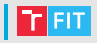

• Tvorba instalátoru pomocí CPack a NSIS set (CPACK\_GENERATOR NSIS) # Výběr generátoru NSIS

# Instalace všech souborů z "deployment" # do hlavního adresáře instalace install(DIRECTORY deployment/ DESTINATION .)

# Výchozí cesta instalace "Program Files/InstallerTest" set(CPACK\_PACKAGE\_INSTALL\_DIRECTORY "\${PROJECT\_NAME}")

# Přídavný NSIS skript spouštěný při instalaci # (zde instaluje VC++ redistributable # z hlavního adresáře instalace) set(CPACK\_NSIS\_EXTRA\_INSTALL\_COMMANDS "Execwait 'vcredist\_x64.exe /q'")

#### Nástroj CPack – Windows

# Ruční vytvoření zástupce na pracovní ploše OS. # Promněnné \$DESKTOP a \$INSTDIR jsou definovány # až v době instalace NSISem set(CPACK\_NSIS\_CREATE\_ICONS\_EXTRA "CreateShortCut '\$DESKTOP\\\\\${PROJECT\_NAME}.lnk' '\$INSTDIR\\\\\${PROJECT\_NAME}.exe'")

# Odstranění zástupců při odinstalaci set(CPACK\_NSIS\_DELETE\_ICONS\_EXTRA "Delete '\$DESKTOP\\\\\${PROJECT\_NAME}.lnk'")

- $# \setminus \setminus \setminus n$ ěkolik parserů (CPack + NSIS)
- # Příkazy "CreateShortCut" a "Delete"
- # jsou součástí NSIS
	- Generování balíčku (seznam generátorů: pouze parametr -G)
		- > cmake -G "Visual Studio 17 2022" .
		- > cmake --build . --target package

### Nástroj CPack – Linux (DEB)

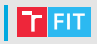

• Tvorba DEB balíčku pomocí CPack

set(CPACK\_GENERATOR DEB) # Generátor DEB

# Opět chceme instalovat všechy soubory # z "deployment", tentokrát do "/opt/InstallerTest" # cílového systému (absolutní cesta) install(DIRECTORY deployment\_linux/ DESTINATION /opt/\${PROJECT\_NAME})

# Navíc je třeba nainstalovat předem vytvořeného # zástupce do "/usr/share/applications" install(FILES linux/\${PROJECT\_NAME}.desktop DESTINATION share/applications)

# a případně spustit skript po dokončení instalace # pro nastavení práv souborů atd. set(CPACK\_DEBIAN\_PACKAGE\_CONTROL\_EXTRA "\${CMAKE\_CURRENT\_SOURCE\_DIR}/linux/postinst;")

## Nástroj CPack – Linux (RPM)

• Tvorba RPM balíčku pomocí CPack set (CPACK GENERATOR RPM) # Generátor RPM

install(DIRECTORY deployment\_linux/ DESTINATION /opt/\${PROJECT\_NAME}) install(FILES linux/\${PROJECT\_NAME}.desktop DESTINATION /usr/share/applications)

# Zde je třeba informovat, že složky "opt/" # a "/usr/share/applications" jsou již součástí OS. set(CPACK\_RPM\_EXCLUDE\_FROM\_AUTO\_FILELIST\_ADDITION /opt /usr/share/applications)

# Opět lze specifikovat skripty prováděné # v různých fázích instalace set (CPACK\_RPM\_POST\_INSTALL\_SCRIPT\_FILE "\${CMAKE\_CURRENT\_SOURCE\_DIR}/linux/postinst") set(CPACK\_RPM\_PRE\_UNINSTALL\_SCRIPT\_FILE "\${CMAKE\_CURRENT\_SOURCE\_DIR}/linux/preun")

## Nástroj CPack – Linux (DEB/RPM)

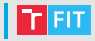

• Generování balíčku

- > cmake -G"Unix Makefiles" .
- > cmake --build . --target package
- V případě RPM předpokládá nainstalovaný nástroj rpmbuild

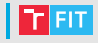

#### • CMake

- <https://cmake.org/cmake-tutorial/>
- <https://cmake.org/cmake/help/latest/>
- NSIS
	- <https://nsis.sourceforge.io/Download>
	- <https://nsis.sourceforge.io/Docs>

# iveigend@fit.vut.cz